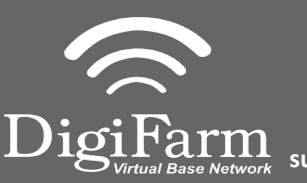

**Technical Support 319.531.7574 support@digifarm.com**

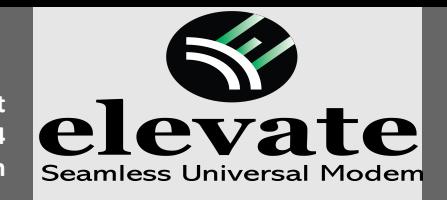

1 Begin by connecting Elevate and adapter to the Port A connection on the ParaDyme or GeoSteer cabling

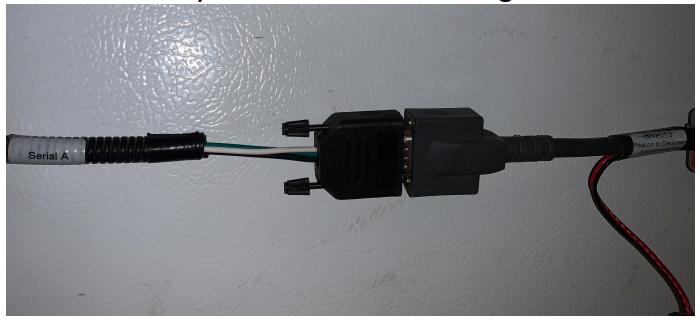

2 Connect the Power Tee to the Can B power/ Terminator connection on the Display cable

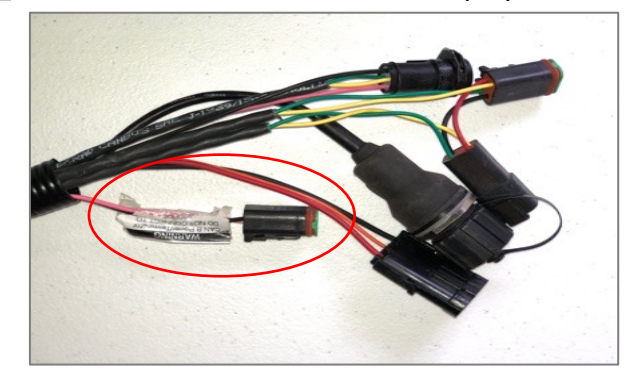

**Note:** Placement of the elevate modem on the cab roof is vitally important to performance. User must extend the entire length of the cable away from the receiver as shown below.

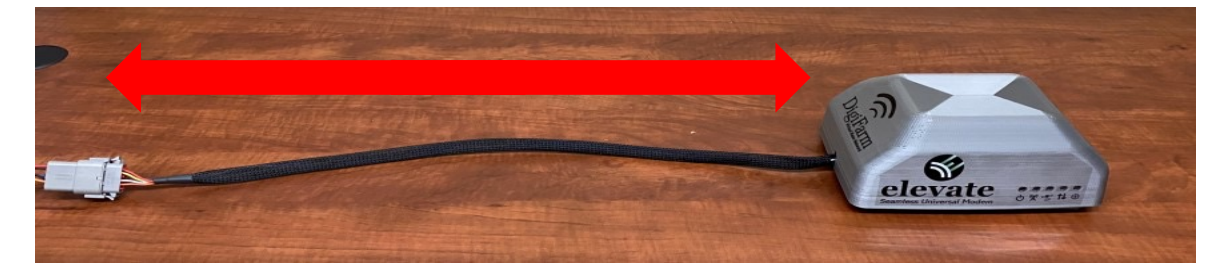

5

3

Tap the Setup wrench icon, then the  $\Box$ 

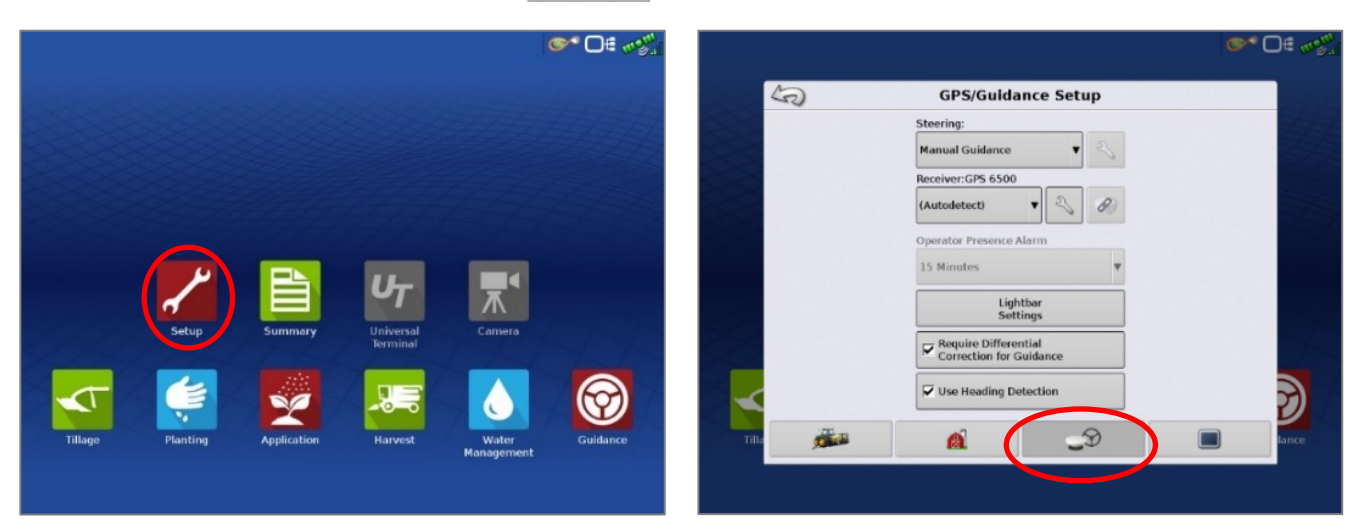

Continue installation on back page

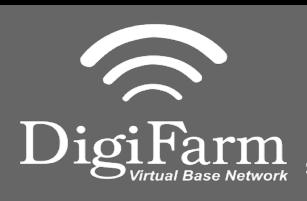

**Technical Support 319.531.7574 support@digifarm.com**

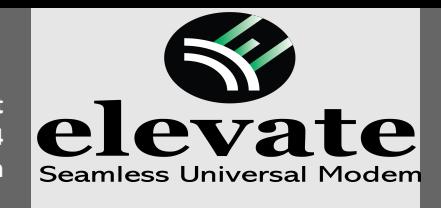

 $\overline{\blacksquare}$ 

Throughput se Satellites

ONASS RTK

fi▲

 $\overline{\phantom{a}}$ 

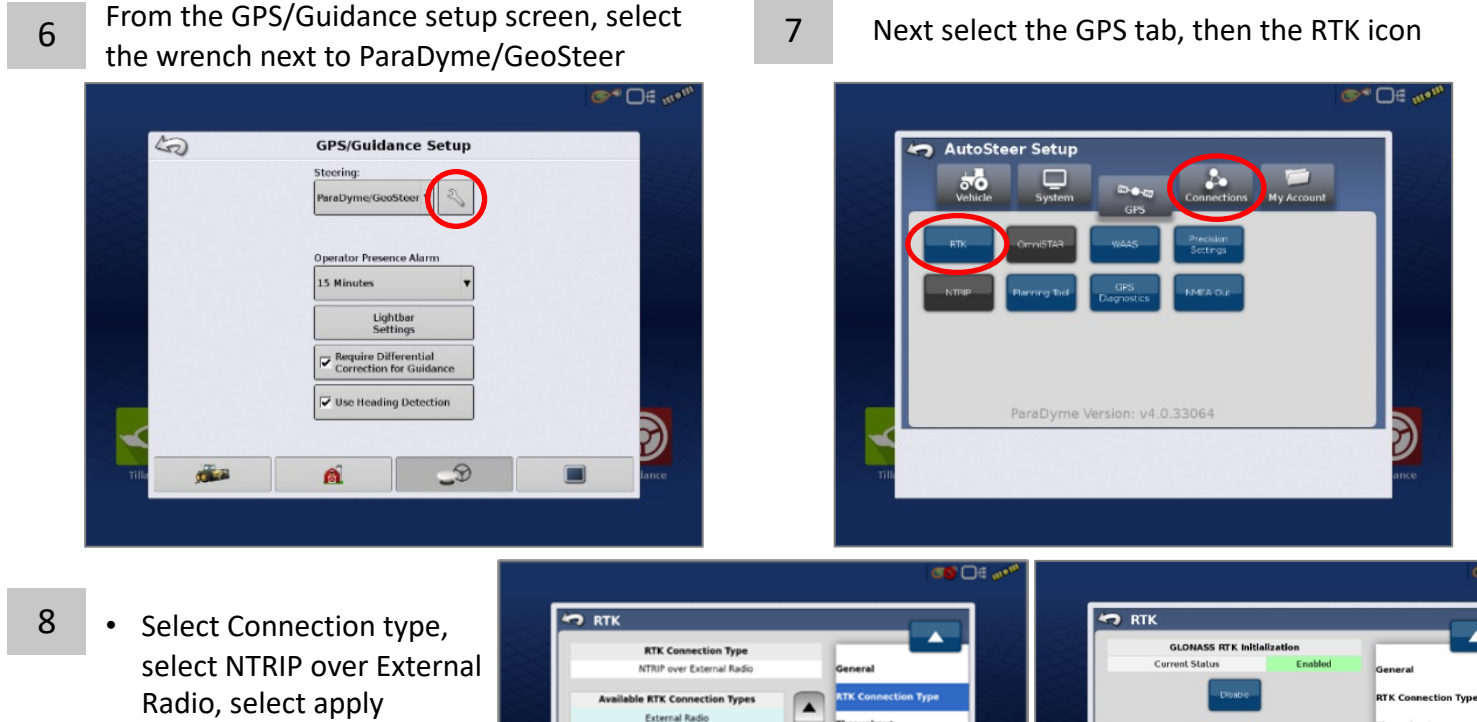

- Select GLONASS RTK Initialization on the right & enable it
- Make sure the Base Station Type is set to Trimble
- \* if GLONASS does not

9

appear, skip to the next step

- Back out of this screen & select the NMEA Out icon
	- Port A messages should match the screenshot below(all messages off except GGA current at 1 hz)
	- Port A Config> Baud rate should be 38400

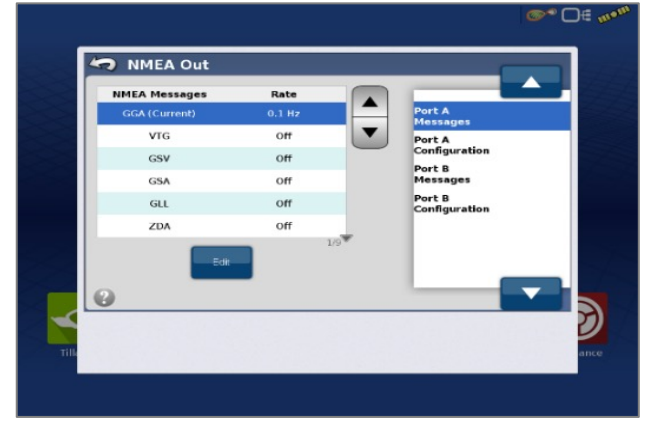

10 Back out of this screen, Select Precision settings & set to "RTK ONLY"

F)

Return to the run screen & confirm you have throughput & RTK fix

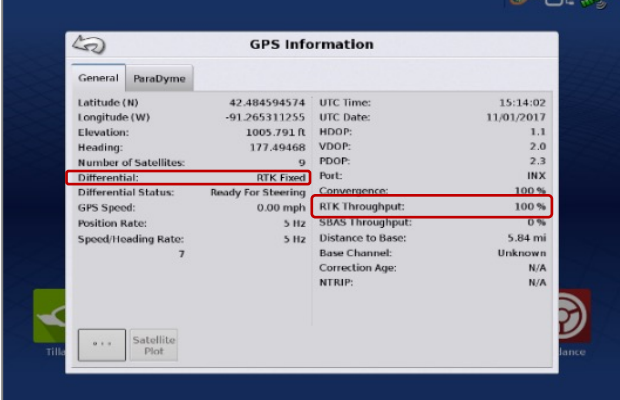